# Mega Menu for Magento 2 **User Guide**

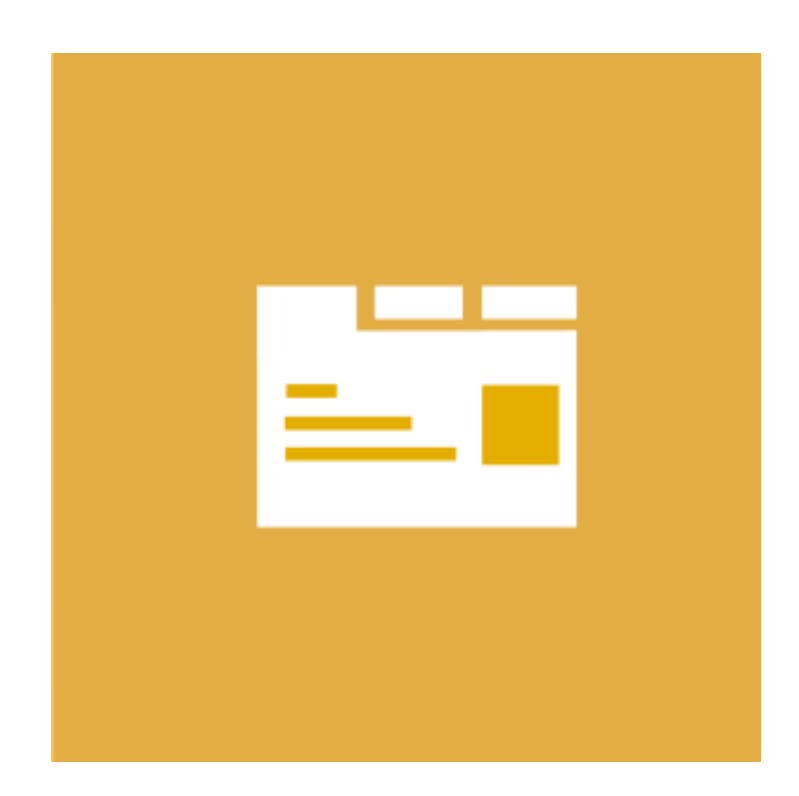

## **Table of Contents**

#### **[1. Mega Menu Configuration](#page-2-0)**

- [1.1. Accessing the Extension Main Setting](#page-3-0)
- [1.2. Configuration Settings](#page-4-0)

#### **[2. Mena Menu Management](#page-5-0)**

- [2.1. Managing Mega Menu](#page-6-0)
- [2.1.1. Edit Mega Menu Item](#page-7-0)

#### **[3. Front-End View](#page-11-0)**

- [3.1. Horizontal and Vertical Menu](#page-12-0)
- [3.2. Submenu Types](#page-13-0)
- [3.3. Navigation menu's elements](#page-14-0)
- [3.4. Product Labels](#page-15-0)
- [3.5. Mobile Devices](#page-16-0)
- **[4. Support](#page-17-0)**

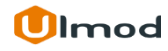

## **1. Mega Menu Configuration**

<span id="page-2-0"></span>Once you are finished with installing the extension it is time to proceed to your Magento 2 backend to finalize the Mega Menu setup.

Before creating your first mega menu item we suggest running through the Mega Menu settings and other options available to adjust the Mega menu. This will help in better understanding of how the extension functions and what can you expect your stores to look and feel like.

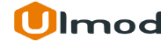

## **1.1. Accessing the Extension Main Settings**

<span id="page-3-0"></span>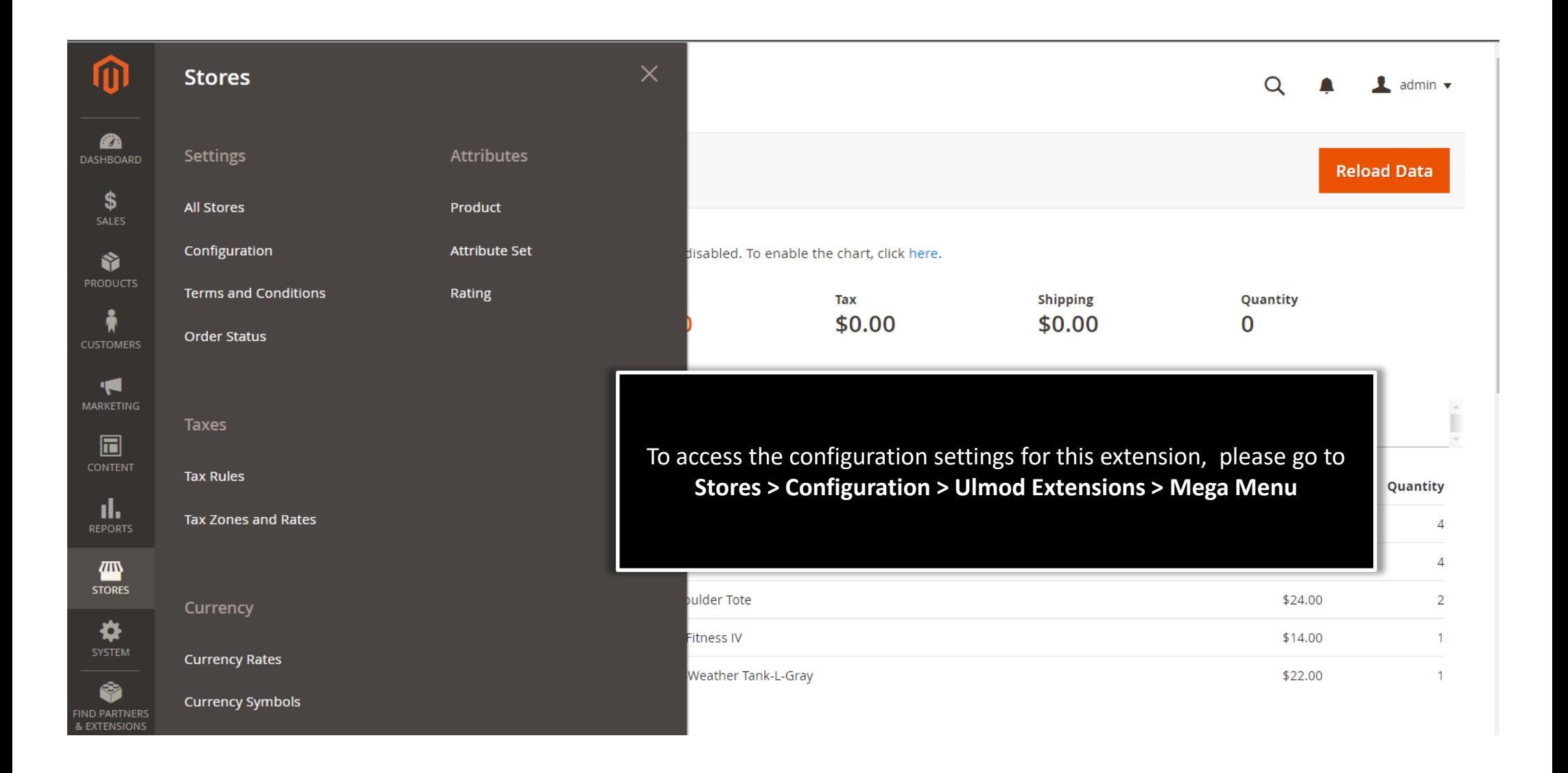

# **1.2. Configuration Settings**

<span id="page-4-0"></span>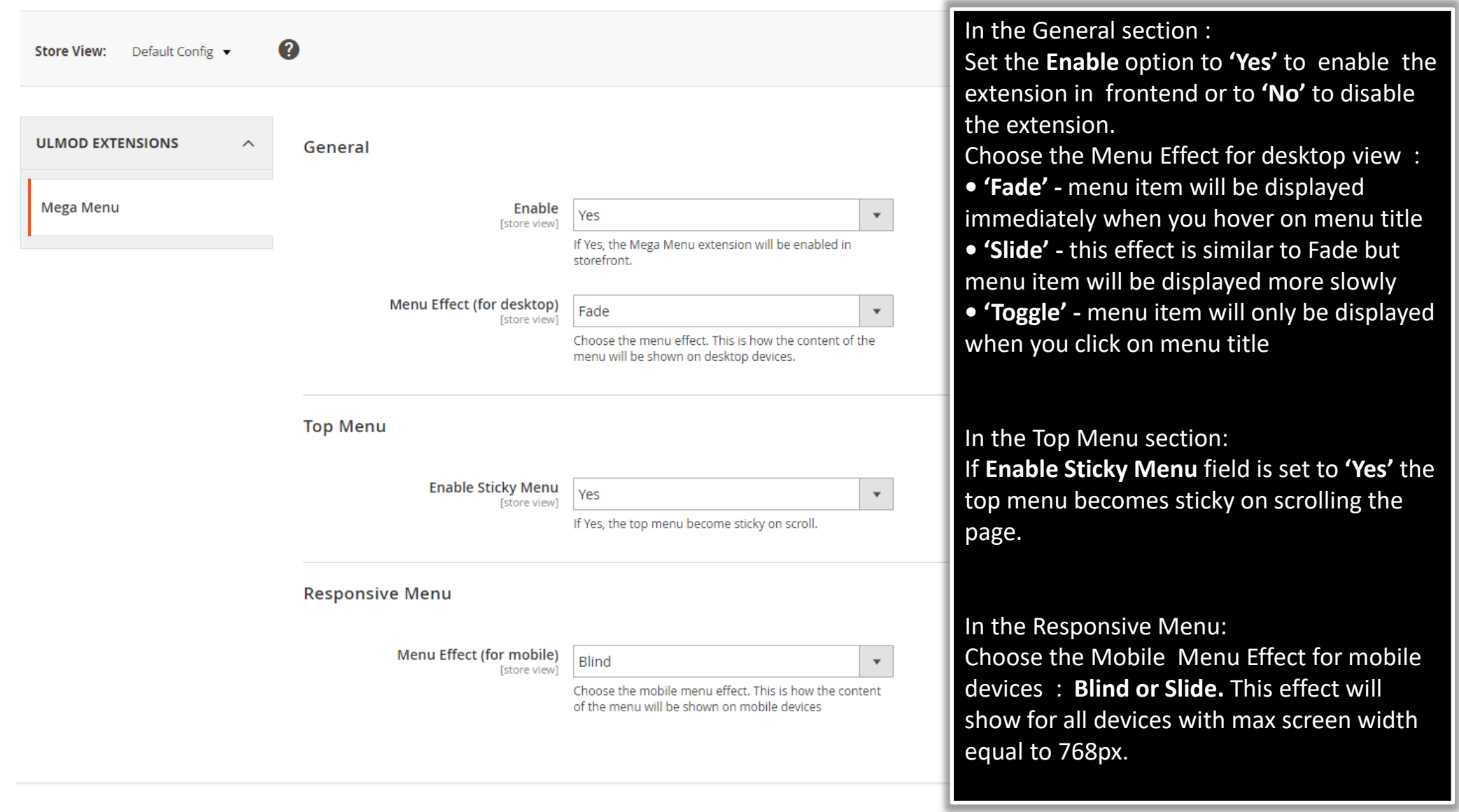

## **2. Mega Menu Management**

#### <span id="page-5-0"></span>**Mega Menu**

Rich features of the extension allow you to create professional Magento 2 navigation menu with the support of multiple submenu types such as Anchor Text, Default Category Listing, Static Category Listing, Dynamic Category Listing, Product Listing, Product Grid, Dynamic products listing by category, Static products listing by category, Content and Navigation menu's elements(such as Header Content, Main Content, Featured Content or Footer Content) regardless of your chosen menu layout.

To view, edit and create mega menu item, please go to **Marketing → Mega Menu by Ulmod → Mega Menu**. A convenient grid displays all your mega menu items. Discover mass actions to manage mega menu items content faster and export them in CSV, XML and Excel file. To create new mega menu item, please click the **'Add New Megamenu'** button in the upper right corner of the page.

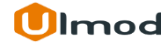

# **2.1. Managing Megamenu**

<span id="page-6-0"></span>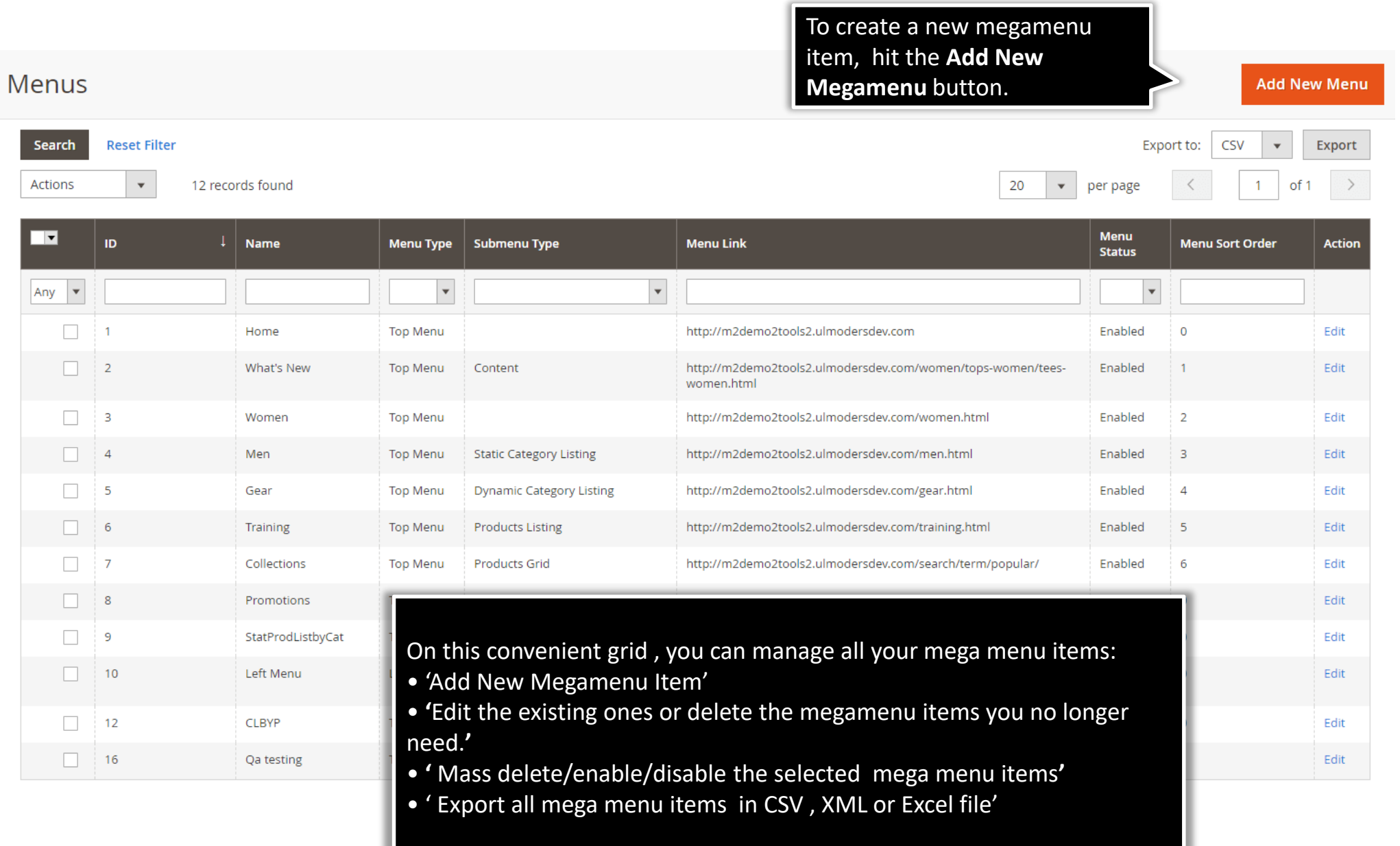

## **2.1.1 Edit Mega Menu Item : General Information**

<span id="page-7-0"></span>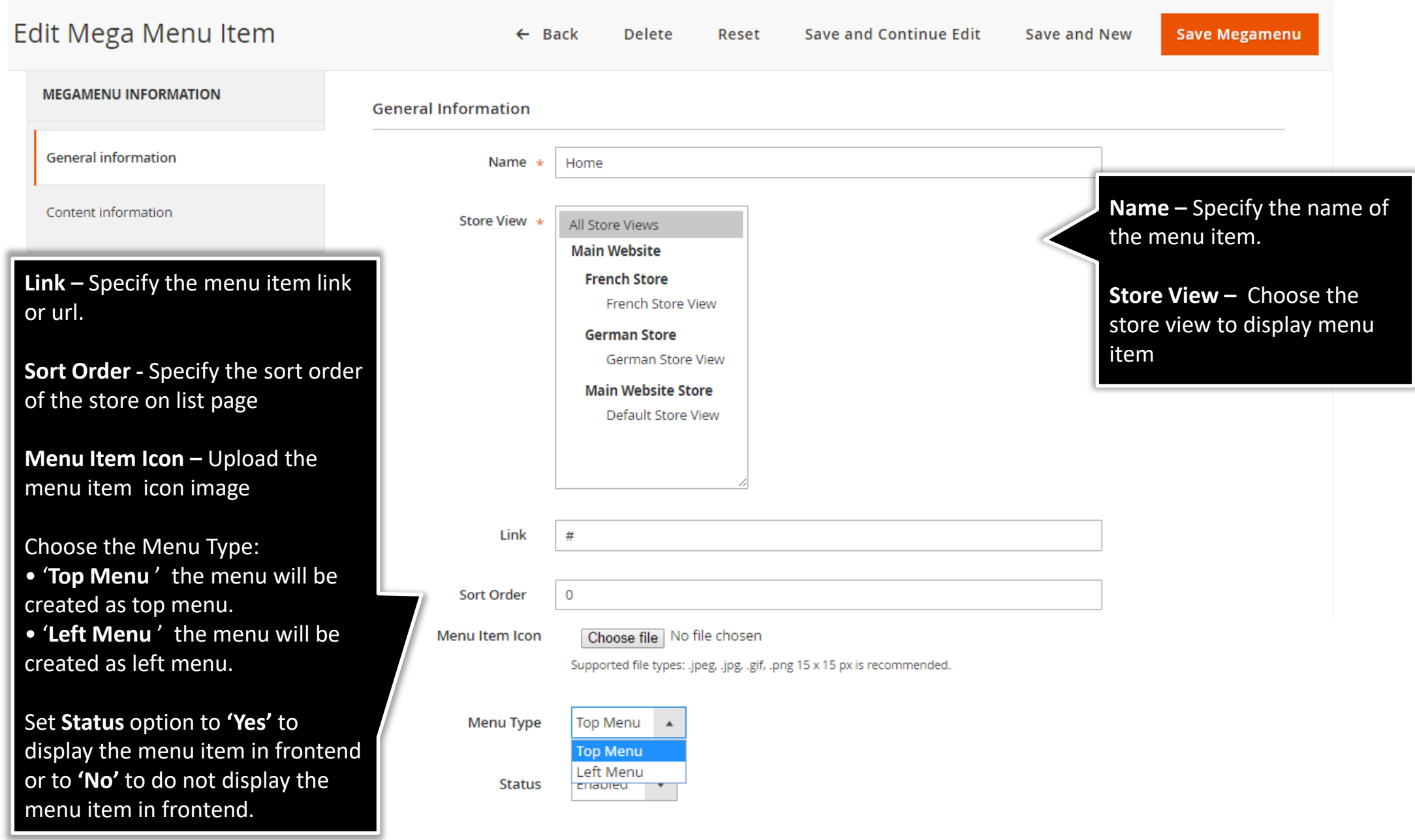

#### **2.1.1 Edit Mega Menu Item : Content Information**

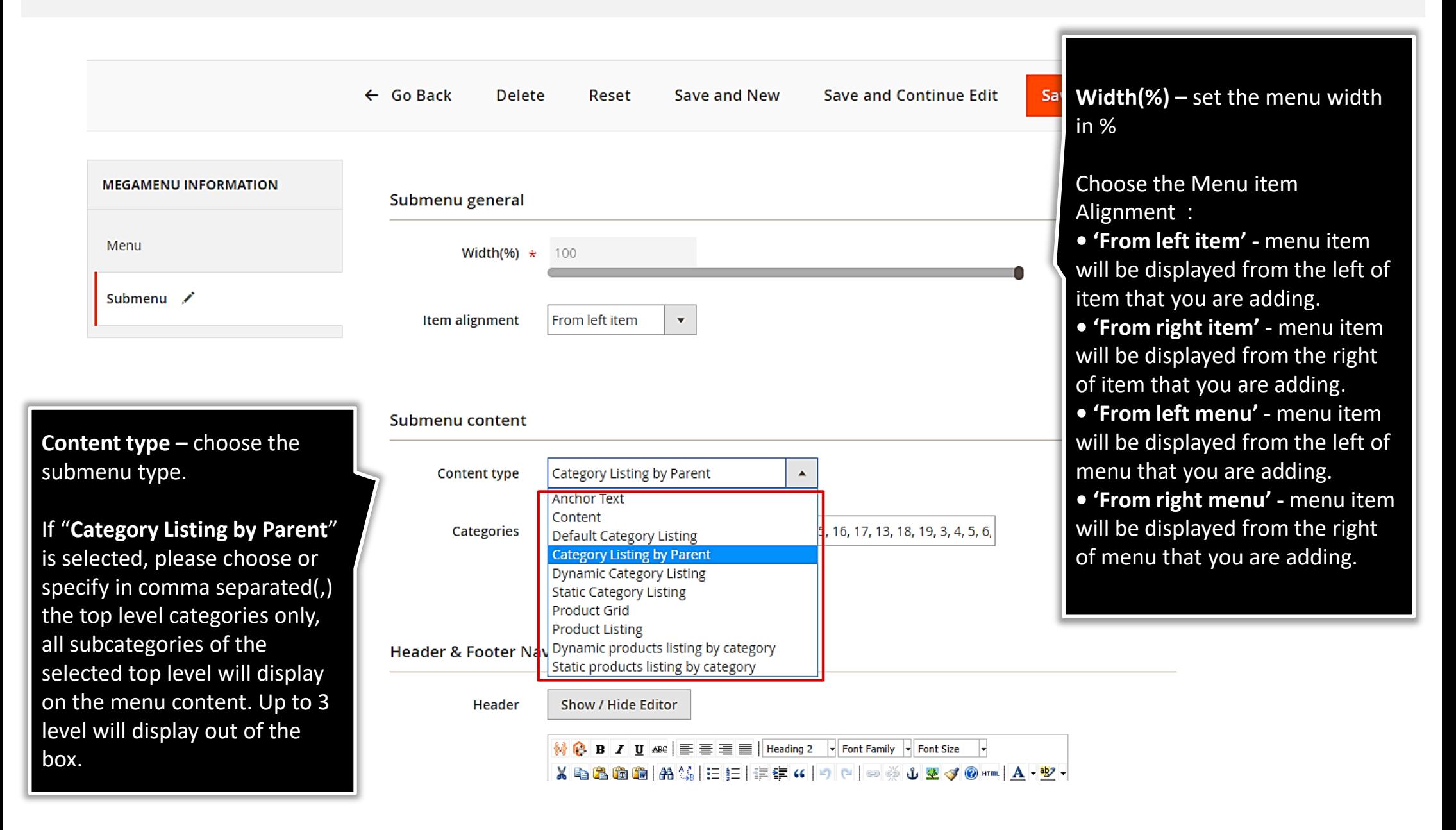

## **2.1.1 Edit Mega Menu Item : Content Information**

Reset

**Delete** 

 $\leftarrow$  Back

Edit Mega Menu Item

Choose the Featured Content Type of the menu :

**• 'None' –** the featured content will not be shown.

**• 'Product' –** the featured content will display as products. Please, specify the featured content width, box title, column number and choose products to display on featured content.

**• 'Category' –** the featured content will display as categories. Please, specify the featured content width, box title, column number and choose the categories to display on featured content.

**• 'Content' –** the featured content will display as content. Please, specify the featured content width and content to display.

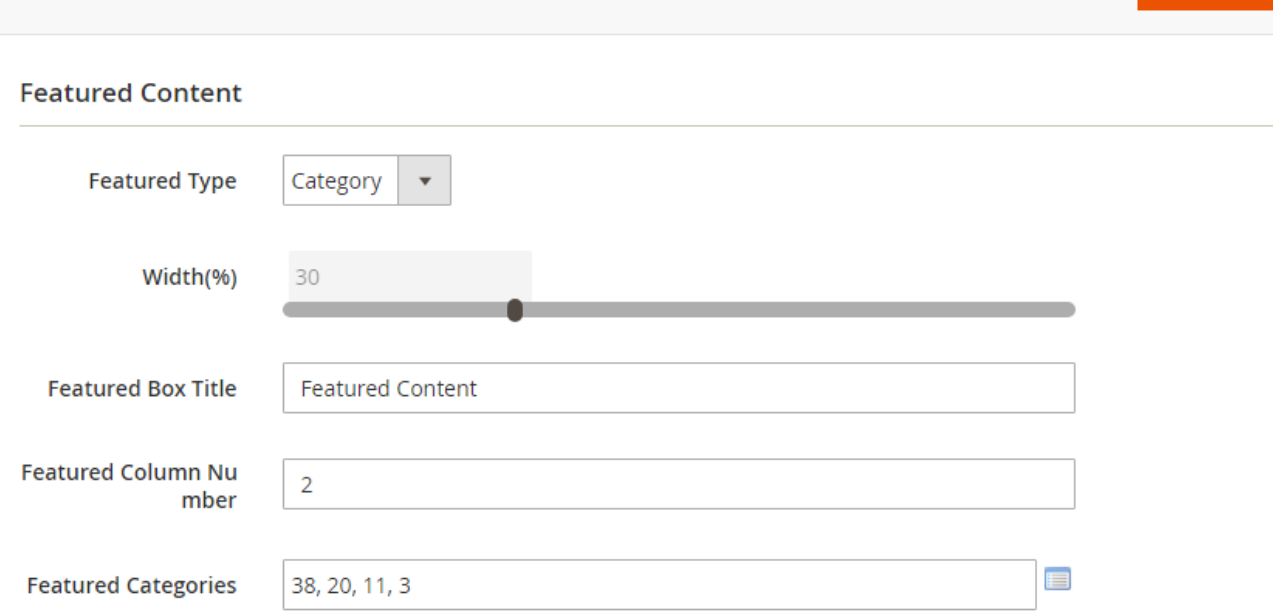

**Save and Continue Edit** 

Upload images of categories selected for the best result.

**Save Megamenu** 

**Save and New** 

### **2.1.1 Edit Mega Menu Item : Content Information**

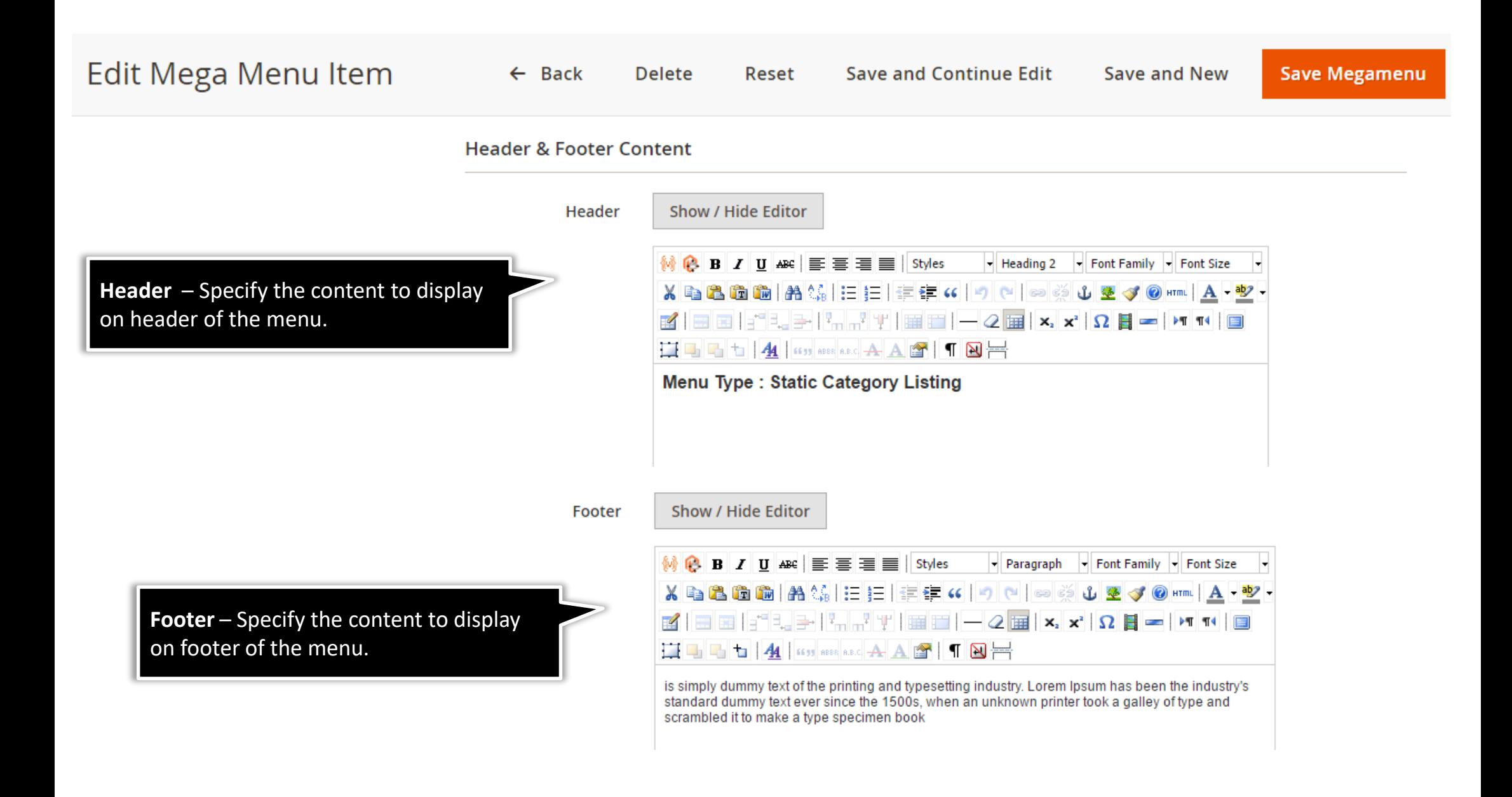

**lmod** 

## **3. Front-End View**

#### <span id="page-11-0"></span>**Horizontal & Vertical Menu**

The horizontal and vertical menu help your customers save time, view shop easily and purchase quickly. You can show navigation menu as horizontal, vertical or both on same page..

#### **Submenu Types**

The submenu allows customers to view your megamenu content as products, categories or custom content.

#### **Navigation menu's Elements**

All elements of navigation menu ( Header, Main, Featured or Footer Content) allows customers to view the header, footer, main and featured content on eye caching.

#### **Product Labels**

The product labels feature on Mega Menu is a perfect solution to highlight promoted items using color style and make them more visible and attractive for your customers.

#### **Mobile Devices**

Mobile-friendly design helps your customers navigate through your store with maximum comfort on tablets and smartphones.

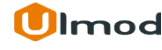

## **3.1. Horizontal & Vertical Menu**

<span id="page-12-0"></span>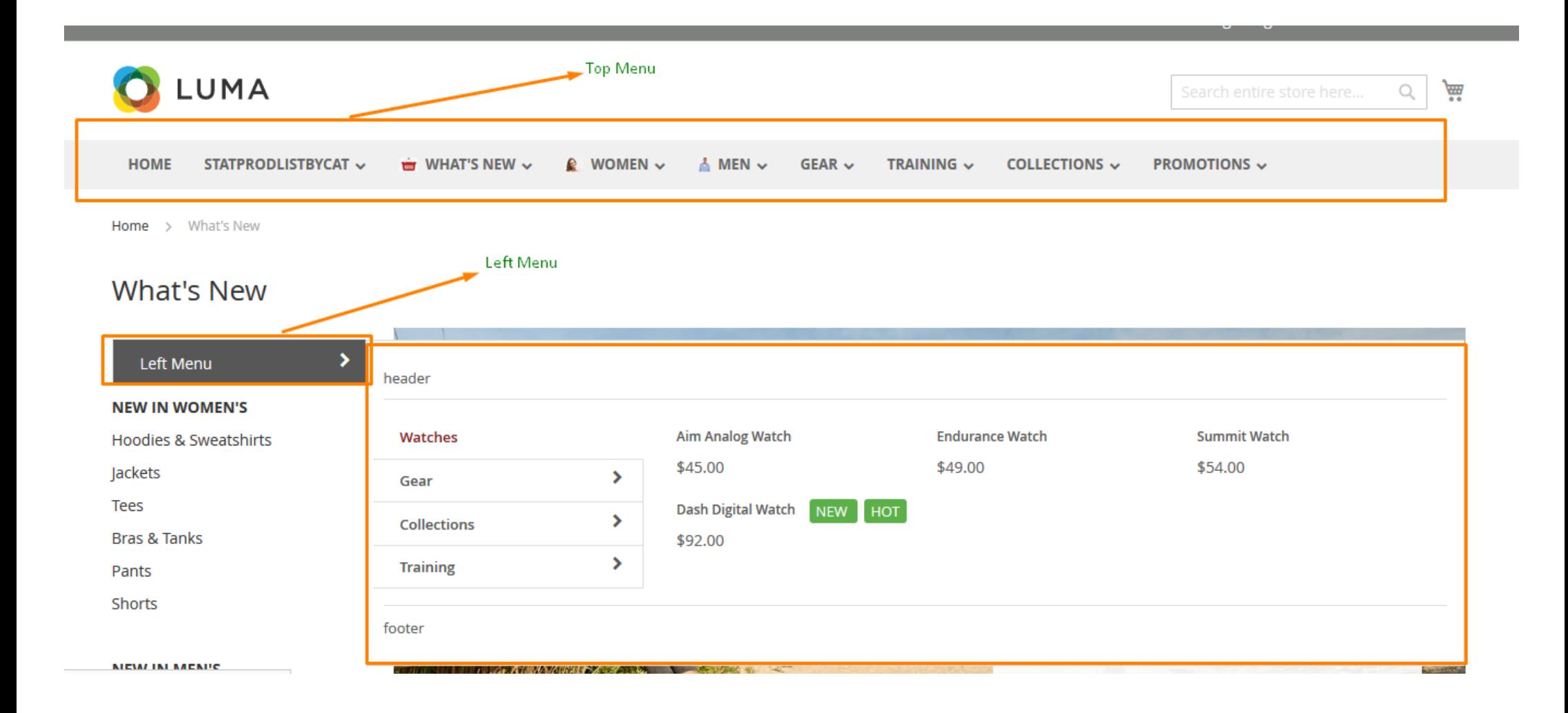

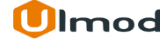

## **3.2. Submenu Types**

<span id="page-13-0"></span>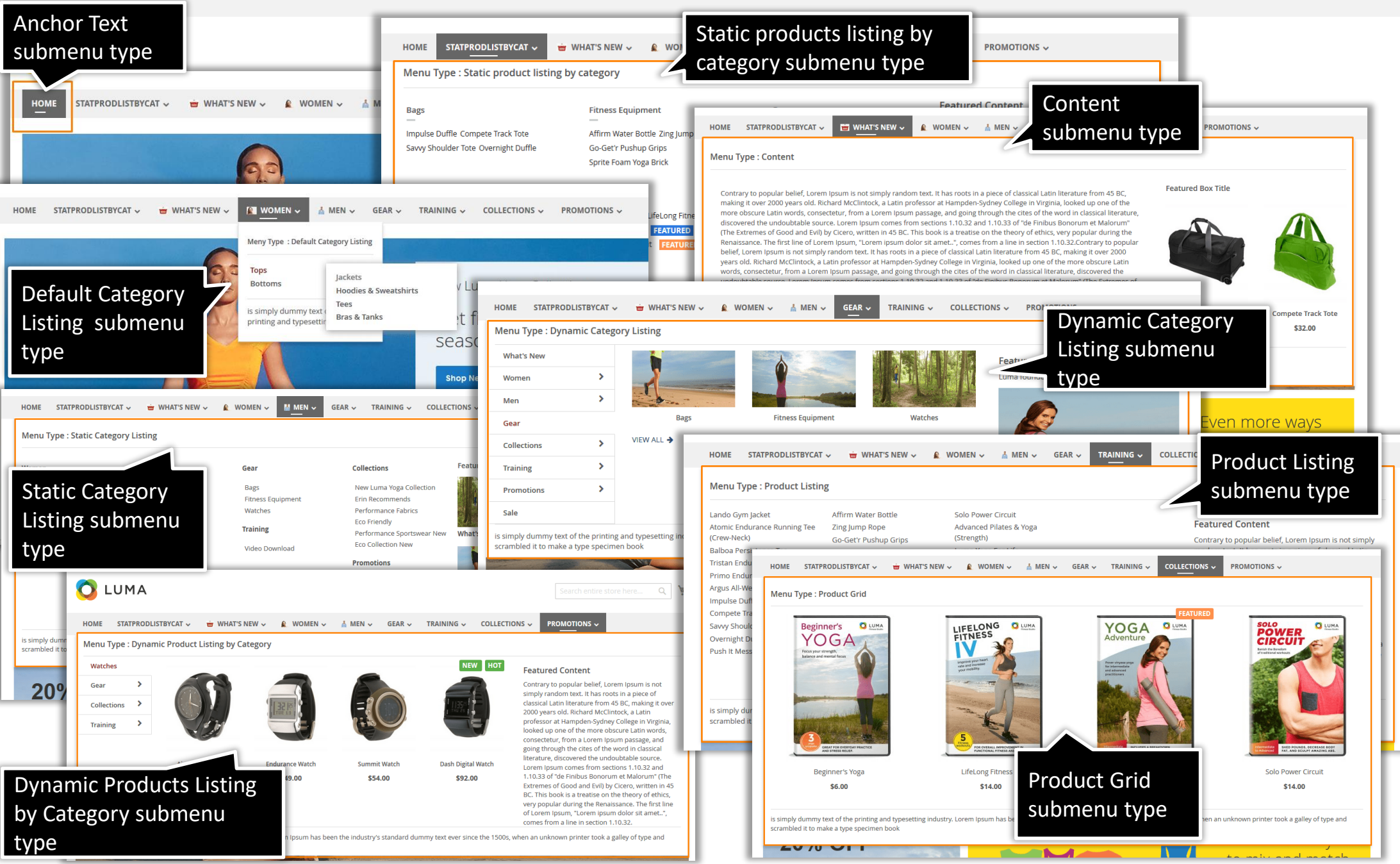

## **3.3. Navigation menu's Elements**

<span id="page-14-0"></span>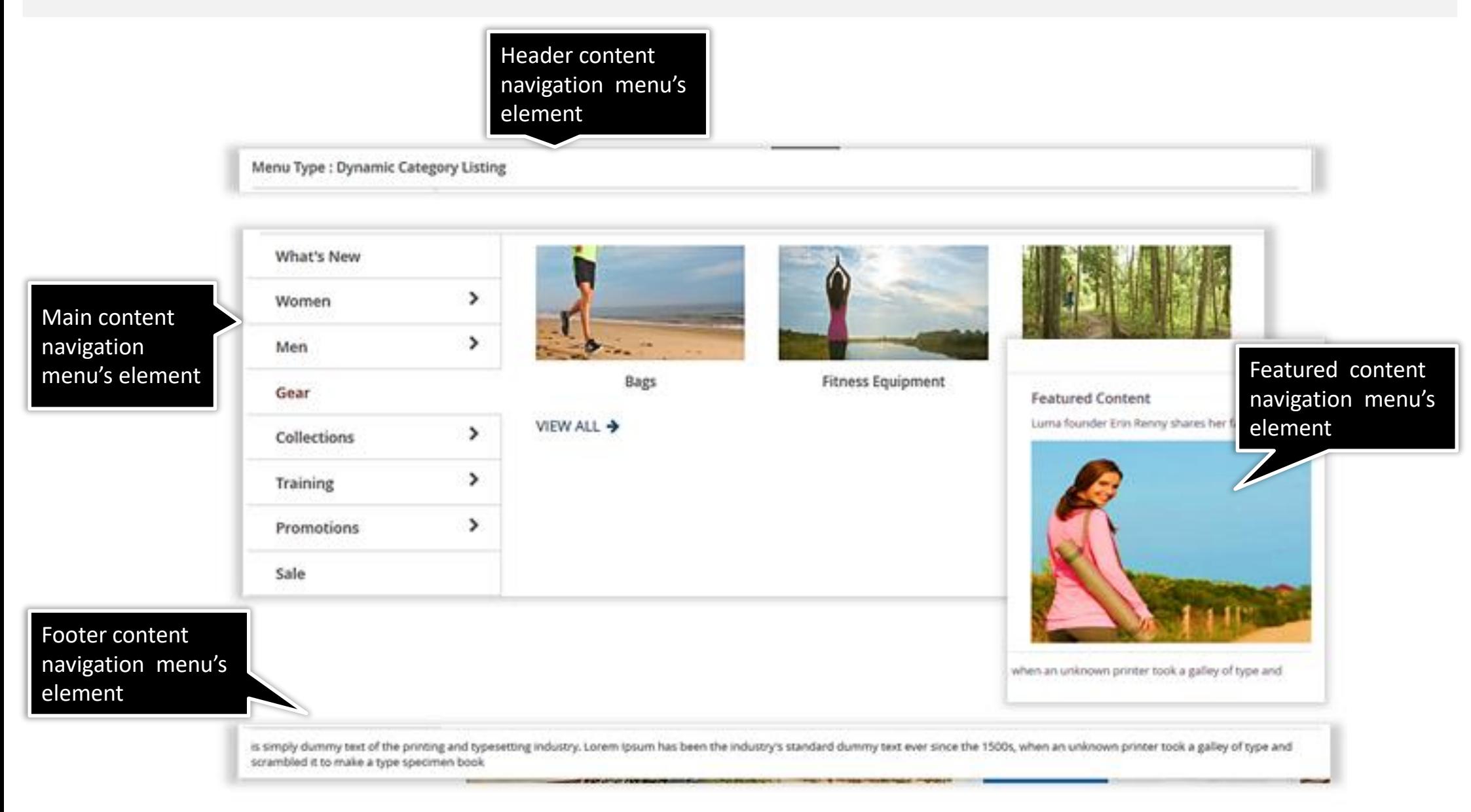

## **3.4. Product Labels**

<span id="page-15-0"></span>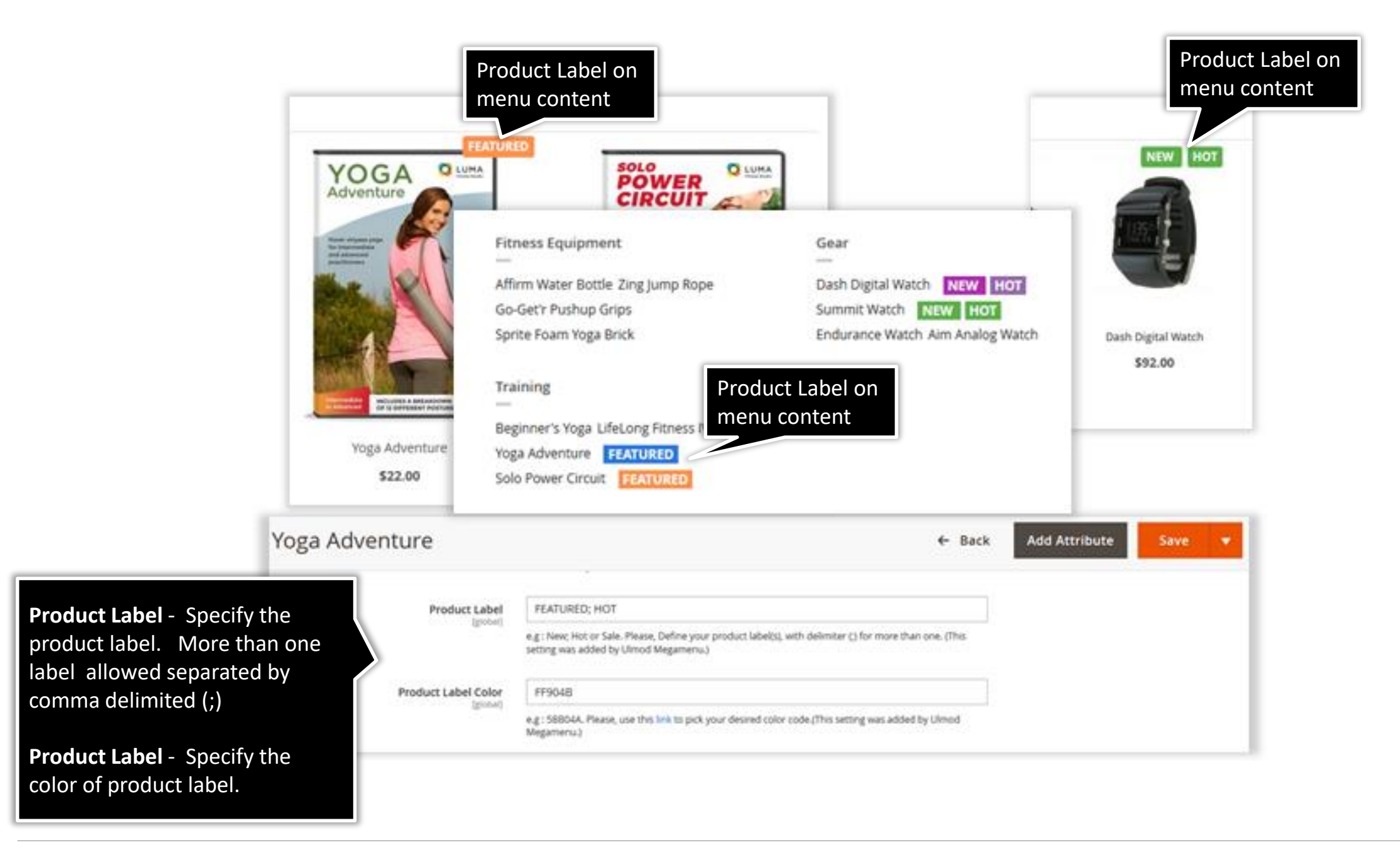

## **3.5. Mobile Devices**

<span id="page-16-0"></span>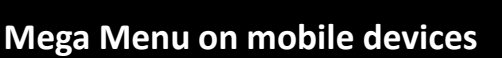

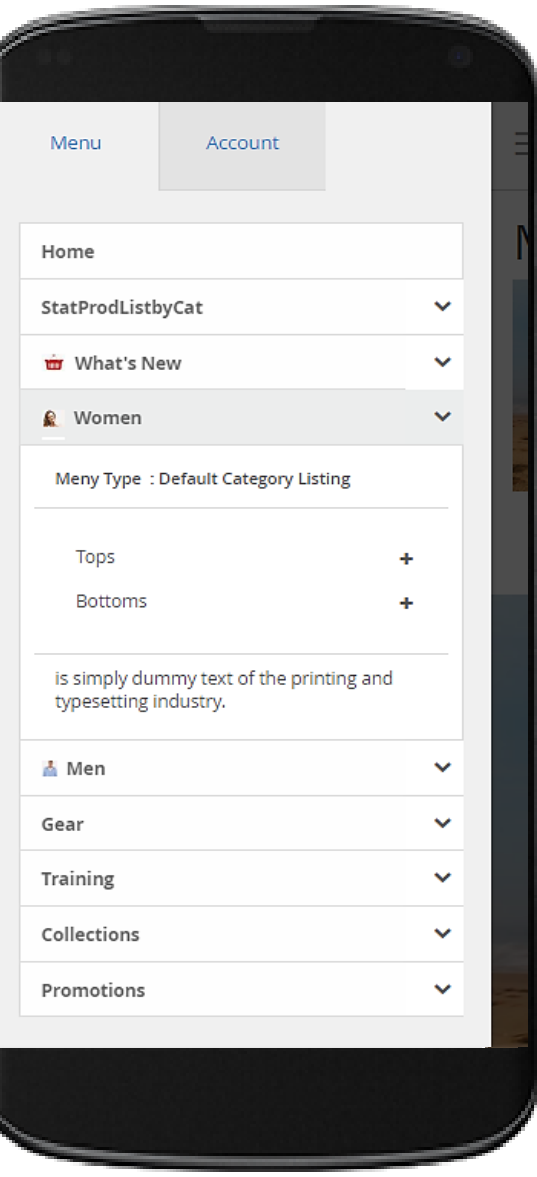

# **3. Support**

#### <span id="page-17-0"></span>**Need Help?**

Ulmod Support team is always ready to assist you, no matter which part of the world you are in. If something does happen and you think you might be experiencing an issue or bug, please contact us via **[support@ulmod.com](mailto:support@ulmod.com)** and we will help you out.

#### **Got Questions ?**

Should you have any questions or feature suggestions, please contact us at: **<http://ulmod.com/contact/>** Your feedback is absolutely welcome!

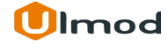